## **Getting started with**

## If you are NEW to YouScience

If you have previously completed YouScience

(1) Log in to your school's student information system (Infinite Campus, PowerSchool, etc) and click the SLDS Portal link

(3) Click "YouScience"

(4) Do NOT click the Login button. Complete the information requested to create your account.

(5) If you completed Snapshot in middle school, you can explore your Snapshot results or take the high school brain games by clicking "Take YouScience Profile"

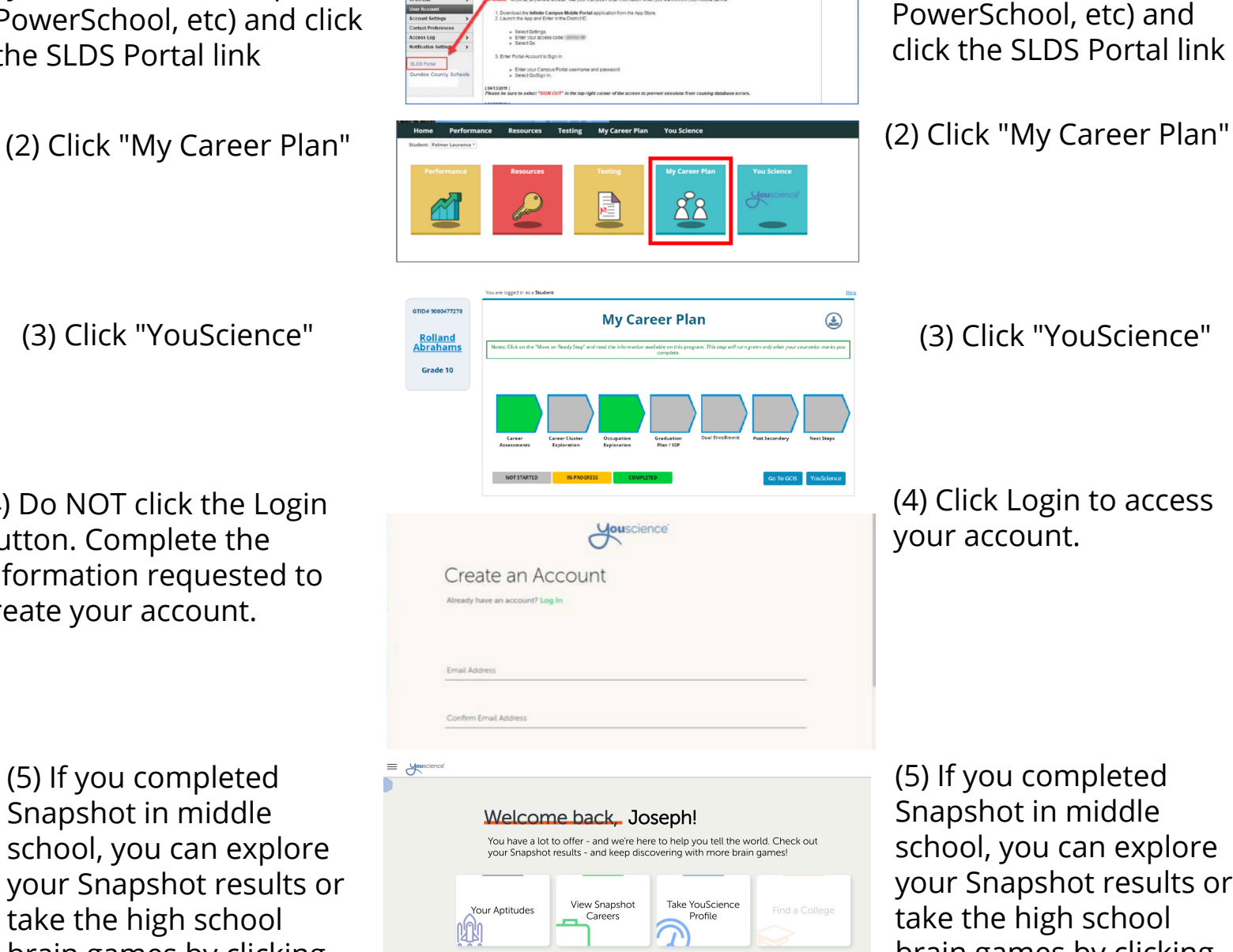

(1) Log in to your school's student information system (Infinite Campus, PowerSchool, etc) and click the SLDS Portal link

(3) Click "YouScience"

(4) Click Login to access your account.

(5) If you completed Snapshot in middle school, you can explore your Snapshot results or take the high school brain games by clicking "Take YouScience Profile"